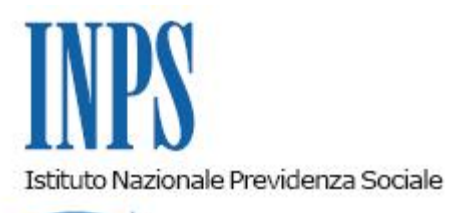

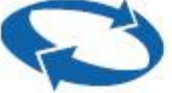

## *Direzione Centrale Ammortizzatori Sociali Direzione Centrale Entrate e Recupero Crediti Direzione Centrale Organizzazione e Sistemi Informativi*

**Roma, 27-07-2018**

**Messaggio n. 3012**

Allegati n.4

OGGETTO: **Riconoscimento della contribuzione figurativa, utile ai soli fini del diritto a pensione, in favore dei lavoratori socialmente utili avviati alle attività progettuali ai sensi dell'articolo 11, commi 4 e 6, del D.Lgs. n. 468/97, finanziate con oneri a totale carico delle Regioni/Enti utilizzatori. Rilascio della procedura telematica per la presentazione delle domande di accredito**

## **1. Premessa**

Con la circolare n. 188 del 7 ottobre 2016 l'Istituto ha recepito le indicazioni fornite dal Ministero del Lavoro e delle politiche sociali, secondo le quali la contribuzione figurativa derivante dallo svolgimento di attività socialmente utile, accreditabile ai soli fini del diritto a pensione, deve essere riconosciuta anche in favore dei lavoratori che siano stati avviati in progetti autofinanziati da parte degli Enti utilizzatori (Regioni, Province, Comuni, ecc.).

I progetti, istituiti ai sensi dell'articolo 11, commi 4 e 6, del D.Lgs. n. 468/1997 (abrogato dall'articolo 10 del D.Lgs. n. 81/2000), devono essere stati regolarmente approvati dalle Commissioni Regionali per l'Impiego (di seguito, C.R.I.)anteriormente alla data di entrata in vigore del citato D.Lgs. n. 81/2000 (cfr. la circolare n. 106 del 2 giugno 2000). Gli stessi progetti possono essere stati successivamente oggetto di proroga e gli Enti utilizzatori devono aver provveduto direttamente alla corresponsione dell'assegno spettante ai lavoratori socialmente utili.

A tale riguardo si rammenta che le attività socialmente utili per le quali si richiede l'accredito della contribuzione figurativa devono essere state svolte da ciascun lavoratore senza soluzione di continuità.

Tanto premesso, con il presente messaggio si comunica il rilascio della procedura telematica per l'invio delle domande di accredito della contribuzione figurativa e si illustrano i principali aspetti inerenti alle modalità di presentazione delle relative domande.

## **2. Funzionalità della procedura di richiesta di accredito per periodi di attività socialmente utile**

La procedura telematica, predisposta dall'Istituto e rivolta agli Enti utilizzatori e/o finanziatori, è finalizzata alla trasmissione dei file contenenti le singole domande di accredito della contribuzione figurativa per lo svolgimento di attività socialmente utile autofinanziata.

La procedura, denominata "Accredito contribuzione figurativa LSU autofinanziati", è disponibile sul portale Inps e accessibile accedere tramite PIN, SPID o CNS. In caso di accesso tramite PIN ogni Ente dovrà richiedere alla Struttura Inps territorialmente competente un PIN identificativo per ciascun delegato. L'Ente dovrà richiedere, inoltre, l'abilitazione al servizio "Accredito contribuzione figurativa LSU autofinanziati", utilizzando il modulo "RA012" disponibile sul portale Inps.

La procedura si compone di 4 sezioni, così denominate:

- 1) "Introduzione";
- 2) "Download";
- 3) "Gestione e Invio domande";
- 4) "Visualizza esito".

La sezione "Introduzione"rappresenta l'home page della procedura, in cui sono indicati i principali riferimenti normativi e le news sulla materia.

Nella sezione "Download" sono disponibili il manuale utente (allegato n. 1), le specifiche tecniche per l'utilizzo del servizio (allegato n. 2), il foglio Excel da compilare con le informazioni richieste per l'acquisizione in procedura, previa trasformazione in formato XML, nonché i modelli di dichiarazione sostitutiva della C.R.I. (allegato n. 3) e di dichiarazione sostitutiva per periodi di sospensione dall'attività (allegato n. 4).

La sezione "Gestione e Invio domande" prevedele seguenti cinque funzionalità:

 "Delibere C.R.I.", per l'inserimento dei dati relativi alla delibera di approvazione del Progetto (o eventuale atto autorizzativo equipollente). I campi previsti devono essere compilati anche in caso di maturazione del silenzio assenso con le informazioni relative alla dichiarazione sostitutiva della C.R.I.. Come previsto dall'articolo 5, comma 1, del D.Lgs. n. 468/1997, laddove la C.R.I. abbia approvato espressamente il progetto dovrà essere fornita copia del relativo atto; in caso, invece, di silenzio assenso (che si perfeziona trascorsi 60 giorni dall'invio della documentazione relativa al Progetto da approvare), l'Ente utilizzatore dovrà sottoscrivere apposita dichiarazione di responsabilità, utilizzando il modello **"**DICHIARAZIONE SOSTITUTIVA DELLA C.R.I (Commissione Regionale Impiego)" presente nella sezione "download" della procedura telematica;

 "Delibere ENTE", per l'inserimento dei dati della delibera di istituzione del Progetto e delle eventuali delibere di proroga delle attività socialmente utili;

 "Acquisizione file", per la selezione del file XML contenente una o più domande. I dati in esso contenuti devono essere coerenti con quelli delle relative delibere (C.R.I. e di ENTE) precedentemente acquisiti;

- "Inserimento allegati lavoratori", per l'acquisizione della documentazione obbligatoria per ogni domanda e necessaria per la relativa istruttoria: delibera CRI/dichiarazione sostitutiva e delibere ENTE, ove non acquisite nelle maschere precedenti; CUD/CU o altra certificazione utile a comprova dell'avvenuto pagamento dell'assegno ASU da parte dell'Ente utilizzatore (in alternativa al CUD/CU, possono essere prodotte le buste paga o altra attestazione fiscale); dichiarazione sostitutiva per eventuali periodi di sospensione dall'attività lavorativa attraverso la compilazione del modello "DICHIARAZIONE SOSTITUTIVA PER I PERIODI DI SOSPENSIONE LSU" presente nella sezione "download". A tale riguardo si ricorda che nei periodi di lavoro effettivo sono da ricomprendere anche le assenze previste dai commi 10-18 dell'articolo 4 del D.Lgs. n. 468/1987 che non hanno comportato la sospensione dell'assegno. È possibile, inoltre, allegare ulteriore documentazione ritenuta utile all'istruttoria della domanda nel pannello "allegati aggiuntivi". Il limite massimo di ogni allegato è di 4 MB;

"Trasmissione file", per l'invio del file contenente le domande, previa attestazione ai sensi degli articoli 38, 46, 47, 48, 71, 73, 75 e 76 del D.P.R. n. 445/2000.

La sezione "Visualizza esito"consente, infine, di verificare l'avvenuta trasmissione del file XML e lo stato delle singole domande.

In particolare, le domande trasmesse all'Istituto potranno presentare lo stato "in istruttoria"o, una volta definite, gli stati accoglimento", "accoglimento parziale" o "reiezione".

In caso di accoglimento, i periodi saranno accreditati nell'estratto contributivo del lavoratore e saranno utili ai soli fini del diritto a pensione.

In caso di accoglimento parziale saranno accreditati soltanto i periodi validati dall'Istituto.

In caso, infine, di reiezione, non verrà accreditato alcun periodo.

Per i periodi esclusi sarà evidenziata la motivazione del negato accredito figurativo.

La Struttura Inps competente in base alla residenza del lavoratore comunicherà a quest'ultimo, e per conoscenza all'Ente utilizzatore che ha trasmesso le domande, l'esito della domanda di accredito della contribuzione figurativa.

## **3. Avvertenze sulla compilazione del file Excel e della trasmissione in formato XML**

Il limite massimo di un file XML trasmissibile è di 4 MB, come previsto anche per gli "allegati lavoratori". Nel caso di superamento di tale limite, l'Ente deve produrre più file, ciascuno di dimensione massima di 4 MB.

Ai fini del buon esito della trasmissione del file contenente le domande di accredito della contribuzione figurativa, è necessario che lo stesso sia compilato seguendo le istruzioni operative indicate nel manuale e nel tracciato record.

Le informazioni richieste sono i dati anagrafici del lavoratore, il codice fiscale/partita IVA e la denominazione dell'Ente utilizzatore e/o finanziatore, la data della delibera dell'Ente, la data di inizio e di fine del periodo di attività autorizzato dall'Ente, nonché la data di inizio e di fine del periodo di lavoro svolto dall'interessato. Le informazioni relative alla delibera C.R.I. di approvazione del Progetto (o dell'eventuale documentazione equipollente) non sono richieste nella fase di compilazione del file, ma vanno inserite solo nella fase di "Gestione e invio domande" della procedura.

Si precisa che la domanda riferita al singolo lavoratore è relativa alla richiesta di accredito dei periodi di attività socialmente utile riferiti ad una stessa delibera dell'Ente utilizzatore. In presenza di più delibere dell'Ente associate allo stesso lavoratore – e, quindi, in presenza di più domande – i dati del lavoratore dovranno essere ripetuti per ogni delibera.

I suddetti dati vanno ripetuti anche qualora, rispetto ad una stessa delibera, sia presente una sospensione del lavoratore dall'attività. I periodi interessati saranno, in questo caso, oggetto di un'unica domanda.

Un'eventuale incongruenza che riguardi parte del singolo periodo può determinare la reiezione della domanda di accredito per l'intero medesimo periodo, come meglio chiarito nel paragrafo 4 del manuale riguardante gli esiti.

L'acquisizione in procedura del file in formato XML è possibile solo se le informazioni in esso contenute superano i previsti controlli formali di congruenza. I controlli riguardano anche i codici fiscali dei lavoratori. In presenza di codici fiscali errati o non validati al Fisco, si consiglia di espungere dal file le relative domande e di inserirle, a seguito delle necessarie verifiche, in un nuovo file.

Il Direttore Generale Vicario Vincenzo Damato

Sono presenti i seguenti allegati:

Allegato N.1 Allegato N.2 Allegato N.3 Allegato N.4

Cliccare sull'icona "ALLEGATI"  $\boxed{\mathscr{O}}$  per visualizzarli.